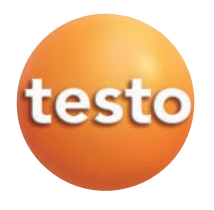

# testo 876 · Thermal imager

## Brief instructions en

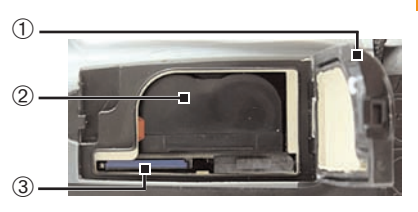

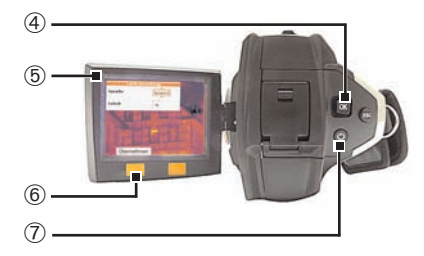

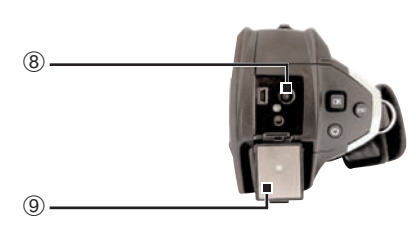

#### **Commissioning**

- **1** Unlock and open the **battery compartment**  $(1)$ .
- **2** Insert **Memory card** in the card slot **3**.
- **3** Slide the **rechargeable battery** into the battery slot, until it clicks into place 2.
- The thermal imager starts automatically.
- **4** Close and lock the battery compartment  $(1)$ .
- **5** Unfold the **display** 5.
- Instrument language (Language) and temperature unit (Unit) can be set:
- **6** Move **Joystick 4** up / down to select the desired option. Press **[OK]** 4.
- **7** Move **Joystick** up / down to change the setting. Press **[OK]**.
- **8** Press [Apply] **©** function key to apply the settings.
- **9** Press  $\begin{bmatrix} 0 \\ 0 \end{bmatrix}$  to switch off the thermal imager.
- **10** Unlock and open the *interface terminal* **.**
- **11** Connect mains unit (power supply) **.**.
- **12** Completely charge battery (3 hours).
- The camera is now ready for operation.

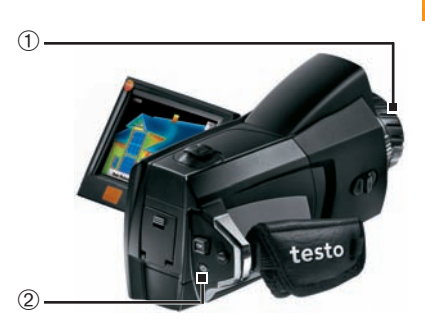

## Switching on / off

- $\sum$  Remove **protection cap**  $\bigcirc$  from the lens.
- Switch on: Press  $[**①**]$  2.
- The measurement view is opened after the warm-up period.
- The thermal imager performs an automatic zeroing approx. every 60 sec. This can be recognized by a "click". The image is frozen briefly when this occurs.
- Switch off: Press  $[**①**]$  again.

## Focusing the picture

#### With motor focus

- **1** Switch on motor focus: Slide **motor focus** switch  $\circled{2}$  towards the display (position  $\frac{3}{2}$ ).
- **2** Focus: Move **motor focus control** 3 to the left / right.

#### Manual

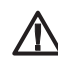

**Caution!** Manually turning while motor focus is switched on damages the auto mechanism.

- > Switch off motor focus: Slide motor focus switch  $\oslash$  towards the lens (position:  $\blacktriangleright$ ).
- $\sum$  Turn lens  $\odot$  by hand.

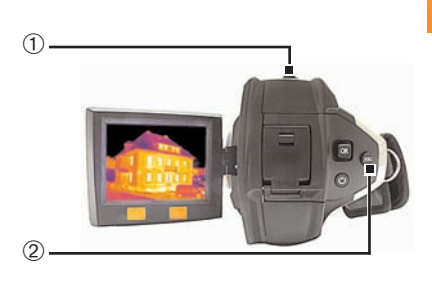

## Recording the image

- **1** Freeze image: Press trigger button  $\odot$  once.
- **2** Save image: Press trigger button again. or

Discard image: Press [Esc] 2.

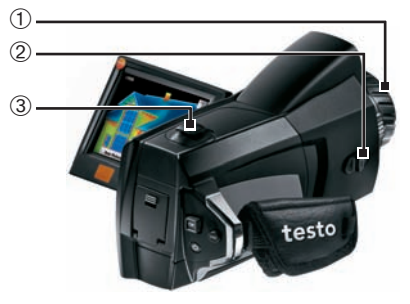

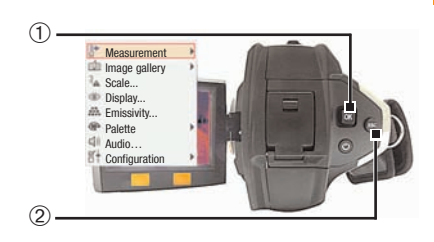

### Getting to know the menu

- **1** Open menu: Press **[OK]** 1.
- **2** Navigate: Move **Joystick** 1 up / down.
- **3** Open submenu (only for menu points marked with  $\blacktriangleright$ : Move joystick to the right.
- **4** Call up a function: Press [OK].

or

Exit menu: Press **[Esc]** 2.

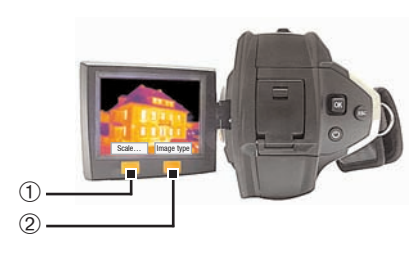

#### Getting to know the quick select buttons

Using the quick select buttons, the set functions are called up directly. Factory settings:

- $\blacktriangleright$  Left quick select button  $\odot$ : Adjust scaling.
- > Right quick select button 2: Select image type.

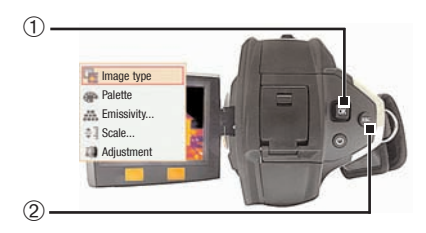

## Changing assignment of the quick select buttons

Change the left or right quick select button:

- **1** Call up: Move **Joystick** ① to the left or right.
- **2** Navigate: Move Joystick up / down.
- **3** Confirm: Press [OK] 1.

#### or

Cancel: Press [Esc] 2.

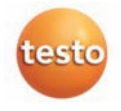